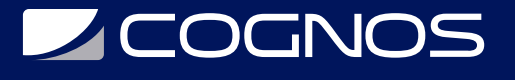

## Adobe Photoshop CC 2023 Nivel II - Avanzado

Código: ADB-531 **Propuesta de Valor:** ADOBE **Duración:** 25 Horas

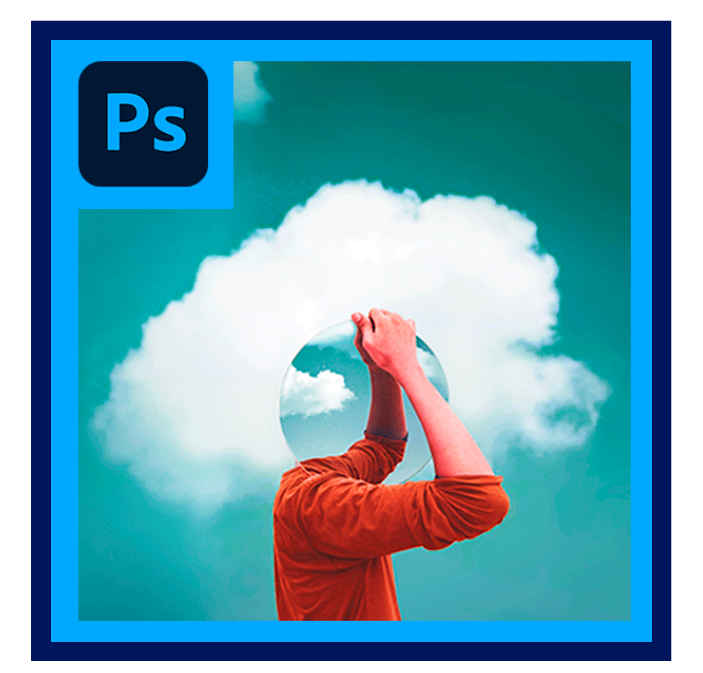

Este curso teórico-práctico te permitirá dominar completamente el flujo de trabajo que ofrece Photoshop, sacándole el mayor provecho a tus retoques fotográficos, fotomontajes e intervenciones digitales de tus diseños. Adobe Photoshop es una herramienta imprescindible para perfeccionar todo tipo de imágenes. Asimismo, incorpora mejoras de flujo de trabajo y productividad, nuevas herramientas de edición y capacidades de composición avanzadas.

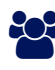

## AUDIENCIA

Artistas, diseñadores gráficos, diseñadores web y, en general, profesionales del mundo de la informática y las artes gráficas.

### $\equiv$  PRE REQUISITOS

Es recomendable que el usuario tenga conocimiento básico de Photoshop CC6 o CC.

## <sup>©</sup> OBJETIVOS

Reforzar el conocimiento y generar una visión crítica indispensable para el trabajo profesional en el área. Al mismo tiempo se hará un seguimiento de la creación de cada alumno.

### CERTIFICACIÓN DISPONIBLE

Certificado oficial de **ADOBE**

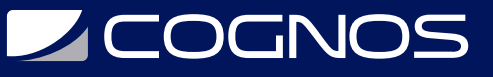

## **EE** CONTENIDO

#### 1. CORRECCIÓN DE GAMA TONAL Y COLOR

- 1.1. TODO SOBRE EL COMANDO LEVELS
- 1.2. RESTAURACIÓN DE UNA IMAGEN DESPUÉS DE AJUSTAR NIVELES
- 1.3. AJUSTE DE PUNTO DE LUZ Y PUNTO DE SOMBRA
- 1.4. AJUSTE DE TONOS NEUTRALES
- 1.5. NIVELES DE SALIDA
- 1.6. CONVERSIÓN DE UNA IMAGEN A GRIS
- 1.7. CREACIÓN DE DUOTONOS Y TRITONOS

#### 2. CURVAS, SOMBRAS Y LUCES

- 2.1. INTRODUCCIÓN A CURVAS
- 2.2. USO DE LA PALETA DE HISTOGRAMA
- 2.3. AJUSTE DE VALORES EN CURVAS
- 2.4. BALANCEO DEL COLOR CON CURVAS
- 2.5. CORRECCIONES FINALES
- 2.6. USO DE EL COMANDO SHADOW / HIGHLIGHT

#### 3. CAPAS DE AJUSTE

3.1. PEGADO DE UNA IMAGEN DENTRO DE UNA SELECCIÓN 3.2. USO DE UNA CAPA DE AJUSTE CON PHOTO FILTER 3.3. MODIFICACIÓN DE UNA CAPA DE AJUSTE CON UNA MÁSCARA 3.4. USO DE CAPAS DE AJUSTE CON LEVELS 3.5. ADICIÓN DE UNA MÁSCARA DE CAPA O MÁSCARA DE VECTOR 3.6. USO DE UNA CAPA DE AJUSTE CON GRADIENT MAP

#### 4. SELECCIONES EN PHOTOSHOP CC

- 4.1. RESTAURACIÓN DE FOTOGRAFÍAS
- 4.2. MODIFICAR OJOS ROJOS
- 4.3. RETOQUE DE ELEMENTOS NATURALES Y TEXTURAS
- 4.4. RETOQUE DE ARQUITECTURA
- 4.5. RETOQUE COSMÉTICO
- 4.6. RETOQUE DE PIEL, REDUCCIÓN DE ARRUGAS
- 4.7. EMBLANQUECIMIENTO DE DIENTES
- 4.8. MEJORAMIENTO DE OJOS, PIEL, LABIOS

#### 5. DIBUJAR FORMAS VECTORIALES CON PHOTOSHOP CC

- 5.1. VISUALIZACIÓN DE IMÁGENES EN FORMATO DNG
- 5.2. USO DE BALANCE DE BLANCO Y HERRAMIENTAS DE MUESTRA
- 5.3. AJUSTE DE TINTA Y TEMPERATURA
- 5.4. AJUSTE DE EXPOSICIÓN Y NIVELES DE SOMBRAS

# **DECOGNOS**

- 5.5. AJUSTE DE BRILLO, CONTRASTE Y SATURACIÓN
- 5.6. RECORTE DE IMÁGENES
- 5.7. VISUALIZACIÓN DE LOS METADATOS DE LA IMAGEN
- 5.8. APERTURA Y GUARDADO DE IMÁGENES DNG EN PHOTOSHOP
- 5.9. EDICIÓN DE MÚLTIPLES IMÁGENES A LA VEZ EN CAMERA RAW

#### 6. TÉCNICAS AVANZADAS DE CAPAS

- 6.1. CREACIÓN DE GRUPOS DE CAPAS
- 6.2. CREACIÓN DE UNA CAPA DE AJUSTE
- 6.3. CREACIÓN DE UNA CAPA DE KNOCKOUT
- 6.4. APLICACIÓN DE ESTILOS DE CAPA
- 6.5. APLICACIÓN DE EFECTO DE LIQUIFY
- 6.6. CREACIÓN DE MÁSCARAS CON TEXTURA Y TEXTO

#### 7. FOTOMONTAJES AVANZADOS

- 7.1. ADVANCED BLENDING
- 7.2. CREACIÓN DE MÁSCARAS DE CAPA
- 7.3. MEZCLADO DE CAPAS CON MODO SCREEN
- 7.4. MEZCLADO DE MODOS DE FUSIÓN
- 7.5. CREACIÓN DE KNOCKOUTS
- 7.6. USO DEL MODO DE FUSIÓN DE LUMINOSIDAD
- 7.7. ADICIÓN DE LAYER STYLES
- 7.8. COLORIZACIÓN DE UN GRUPO INDIVIDUAL USANDO MODOS
- 7.9. SELECCIÓN DE CAPAS CON ATAJOS DE TECLADO
- 7.10. CREACIÓN DE BRILLOS Y SOMBRAS INTERIORES
- 7.11. DUPLICADO DE EFECTOS DE CAPA

#### 8. PUNTO DE FUGA

- 8.1. PREPARACIÓN PARA USAR EL FILTRO VANISHING POINT
- 8.2. CREACIÓN DE UNA RETÍCULA
- 8.3. ADICIÓN DE PLANOS A LA RETÍCULA
- 8.4. EDICIÓN DE UNA IMAGEN DENTRO DE VANISHING POINT
- 8.5. RETOQUE CON STAMP TOOL
- 8.6. PEGADO Y COMPOSICIÓN DENTRO DE VANISHING POINT
- 8.7. AJUSTE DE MÁSCARAS PARA UNA MEJOR COMPOSICIÓN
- 8.8. TRABAJO CON DIFERENTES PERSPECTIVAS
- 8.9. PEGADO DE TEXTO DENTRO DE VANISHING POINT

#### 9. OBJETOS INTELIGENTES

- 9.1. COLOCACIÓN DE UN ARCHIVO DE ILLUSTRATOR COMO UN SMART OBJECT
- 9.2. USO DE ILLUSTRATOR PARA EDITAR LOS CONTENIDOS
- 9.3. CONVERSIÓN DE UNA CAPA NORMAL EN UNA INTELIGENTE
- 9.4. DUPLICADO Y TRANSFORMACIÓN DE OBJETOS INTELIGENTES

## **Z COGNOS**

9.5. APLICACIÓN DE TRANSFORMACIONES DE WARP 9.6. MODIFICACIÓN DE OBJETOS INTELIGENTES CON LIQUIFY

#### 10. MANIPULACIÓN DE OBJETOS 3D

10.1. CREAR UNA FORMA 3D DESDE UNA CAPA 10.2. MANIPULAR OBJETOS 3D 10.3. USAR EL PANEL 3D PARA AJUSTAR LA ILUMINACIÓN 10.4. MEZCLAR CAPAS DE 2 DIMENSIONES SOBRE CAPAS 3D 10.5. IMPORTAR ARCHIVOS 3D 10.6. MANEJAR CAPAS 3D PARA COMPARTIR EL MISMO ESPACIO 10.7. AGREGAR UNA LUZ DE FOCO 10.8. PINTAR SOBRE UN OBJETO 3D 10.9. AGREGAR TEXTO 3D

#### 11. CAPAS DE VIDEO

11.1. ABRIR UNA PELÍCULA DENTRO DE PHOTOSHOP 11.2. EXPLORAR LA LÍNEA DE TIEMPO 11.3. INSERTAR CAPAS DE ANIMACIÓN 11.4. ANIMAR PROPIEDADES BÁSICAS 11.5. CREAR UNA CAPA DE VIDEO EN BLANCO 11.6. COMBINAR CAPAS GENERANDO UNA ANIMACIÓN 11.7. DAR SALIDA A QUICKTIME Y FLASH VIDEO

#### 12. EFECTOS CREATIVOS

12.1. TRABAJO CON LAYERS STYLES 12.2. PERSONALIZACIÓN DE DEGRADADOS 12.3. ADICIÓN DE SOMBRAS Y BRILLOS 12.4. ADICIÓN DE RELIEVES 12.5. CREACIÓN DE NUEVOS ESTILOS 12.6. CREACIÓN DE UNA TEXTURA 12.7. PINTAR CON UN ESTILO DE CAPA 12.8. EFECTOS NATURALES

#### 13. ACCIONES

13.1. INTRODUCCIÓN A ACCIONES 13.2. CREACIÓN DE UNA ACCIÓN PERSONALIZADA 13.3. EDICIÓN DE UNA ACCIÓN 13.4. EJECUCIÓN DE UNA ACCIÓN 13.5. GUARDADO Y CARGA DE ACCIONES 13.6. BORRADO Y ADICIÓN DE PASOS

#### 14. IMPRESIÓN Y SALIDA

14.1. EXPLORACIÓN DE LAS OPCIONES DE SALIDA

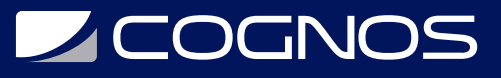

14.2. MANEJO DEL COLOR 14.3. USO DEL DIÁLOGO DE PRINT 14.4. EXPORTACIÓN A PDF

## **RENEFICIOS**

Al finalizar el curso el estudiante podrá dominar el flujo trabajo que ofrece Photoshop, sacándole el mayor provecho a tus retoques fotográficos, fotomontajes e intervenciones digitales de tus diseños.